UONET+

## Jak zmodyfikować w planie lekcji pozycję, która została opisana jako seria?

Wprowadzając plan lekcji oddziału na wybrany tydzień roku szkolnego można dla każdej dodawanej pozycji określić, czy pozycja ta występuje tylko w tym tygodniu, czy też ma występować w tygodniach następnych oraz w jakim cyklu (co tydzień czy co dwa tygodnie).

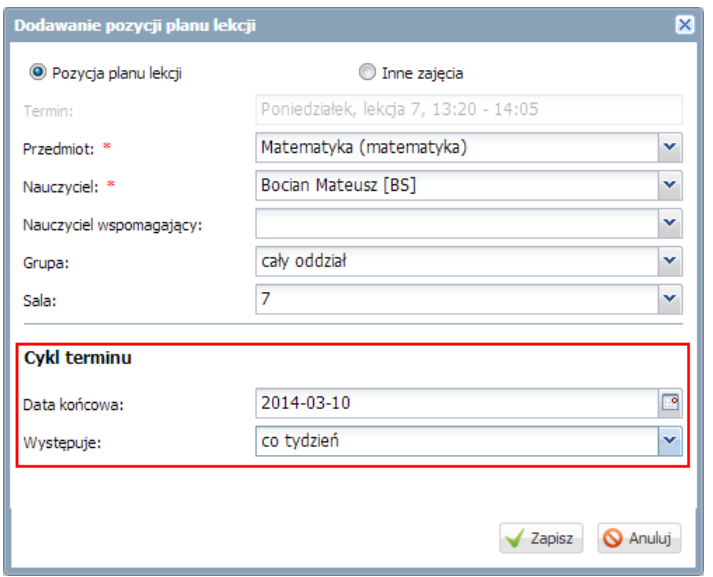

W systemie *UONET+* plany lekcji oddziałów może wprowadzić administrator w module *Administrowanie* lub wychowawcy oddziałów w module *Dziennik*.

Modyfikując tak opisaną pozycję, możemy określić, czy wprowadzona zmiana dotyczy tylko wybranego dnia, czy również kolejnych wystąpień w planie lekcji.

Nie można przedłużyc okresu trwania serii poprzez modyfikację daty końcowej cyklu w pozycji planu lekcji. Jeśli ma być przedłużony okres trwania serii, to należy dodać do planu lekcji nową pozycję.

Aby zmodyfikować w planie lekcji pozycję, która została opisana jako seria, wykonaj następujące czynności:

- 1. Zaloguj się do systemu *UONET+* jako administrator lub wychowawca oddziału.
- 2. Jako administrator:
	- uruchom moduł *Administrowanie* i przejdź do widoku Organizacja szkoły/ Plan lekcji,
	- w polu Tydzień ustaw tydzień, od którego ma obowiązywać zmiana, w polu Przejdź do wybierz oddział,
	- kliknij przycisk Zmień.

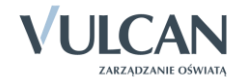

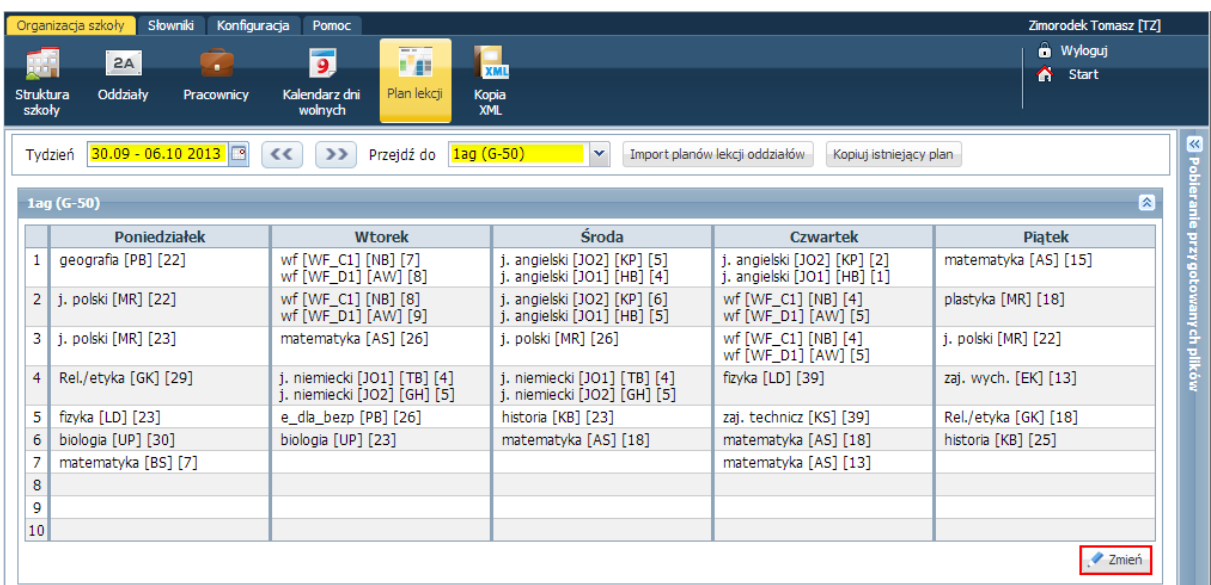

Jako wychowawca oddziału:

- uruchom moduł *Dziennik* i przejdź do widoku Dziennik/ Dziennik oddziału,
- w drzewie danych wybierz swój oddział,
- w panelu z zakładkami stron dziennika wybierz zakładkę Plan oddziału,
- w polu Tydzień ustaw tydzień, od którego ma obowiązywać zmiana, i kliknij przycisk Zmień.

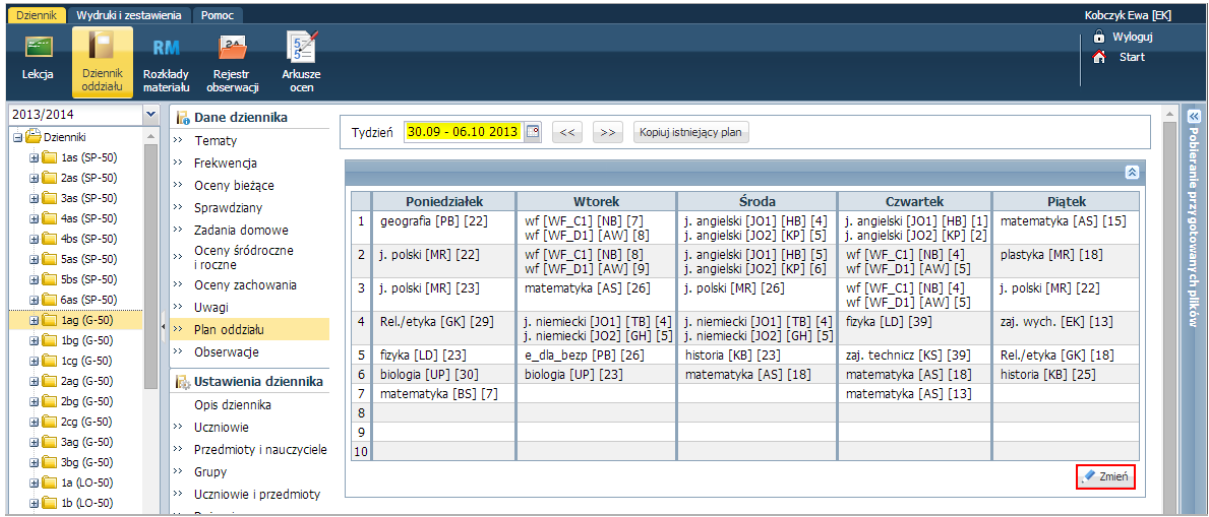

3. W oknie Edycja planu lekcji kliknij dwukrotnie pozycję, którą chcesz zmodyfikować (np. przypisać innego nauczyciela).

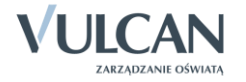

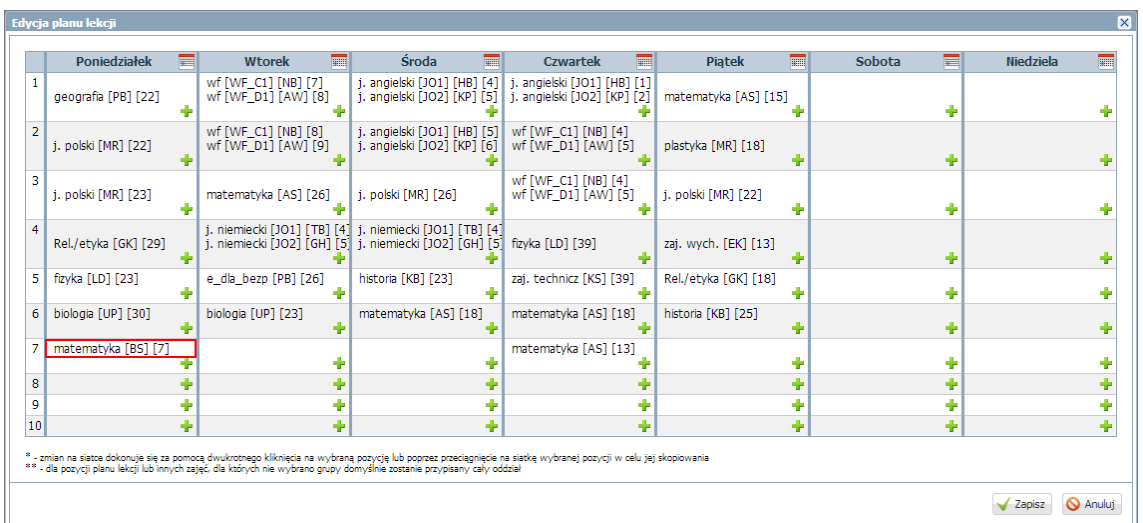

Wyświetli się formularz Edycja pozycji planu lekcji, w którym w polu Edycja ustawiona jest opcja tej pozycji planu lekcji oraz w wyszarzonym polu Data końcowa wyświetla się data końcowa wystąpień pozycji w planie lekcji oddziału.

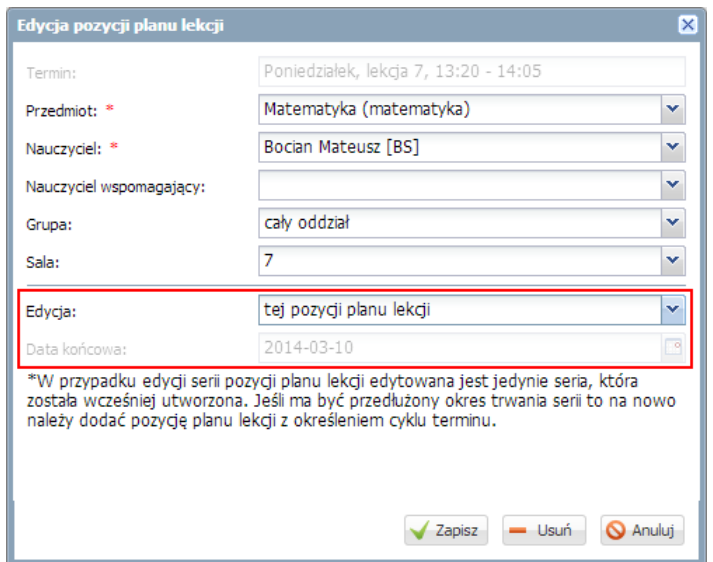

4. Wprowadź zmiany w formularzu (np. zmień nauczyciela), a następnie w polu Edycja ustaw opcję serii pozycji planu lekcji – uaktywni się pole Data końcowa, w którym możesz zmienić datę.

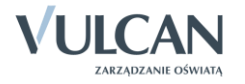

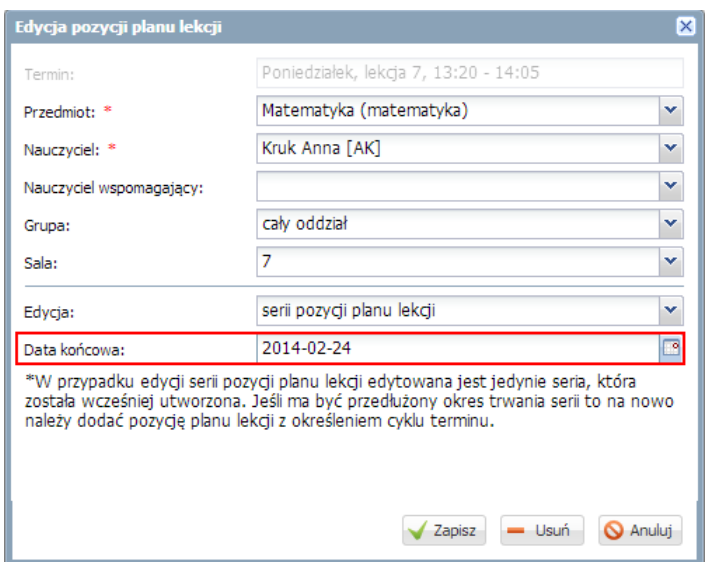

System pozwala zmienić datę tylko w zakresie od dnia, w którym pozycja jest edytowana, do dnia wskazanego jako data końcowa (**nie można przedłużyć okresu trwania serii**).

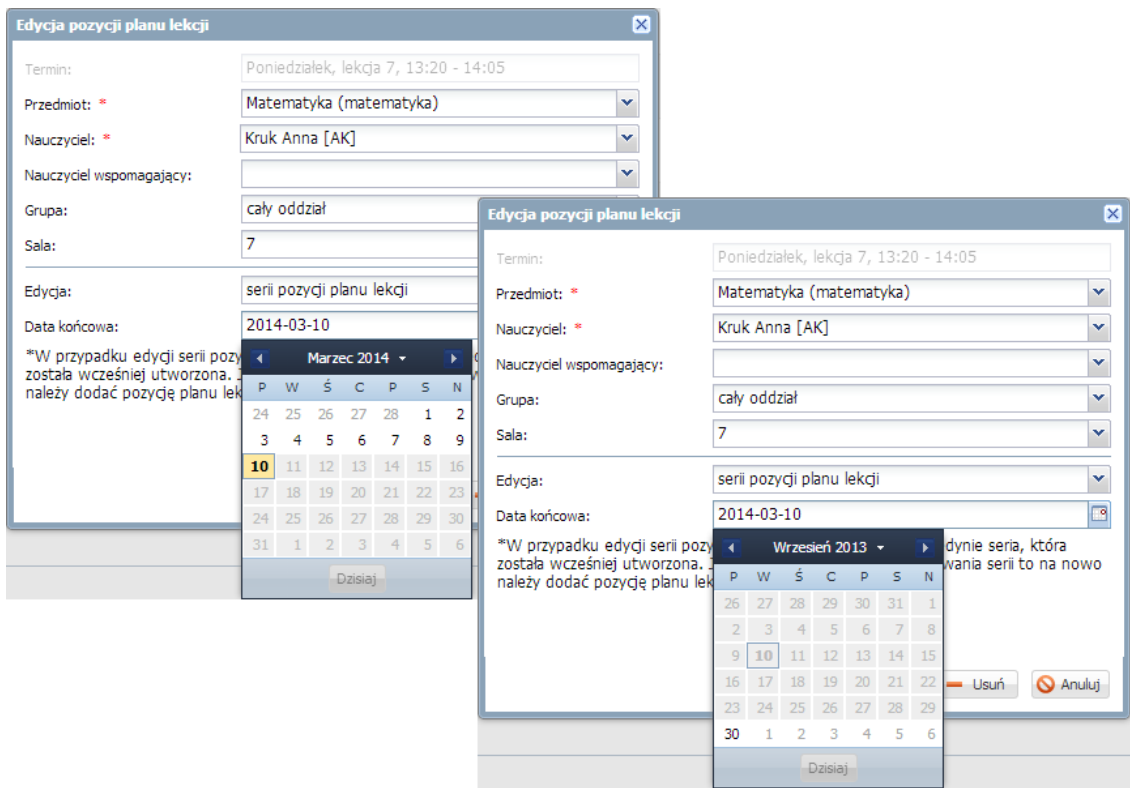

5. Zaakceptuj zmiany przyciskiem Zapisz.

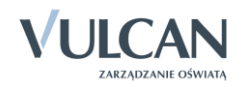

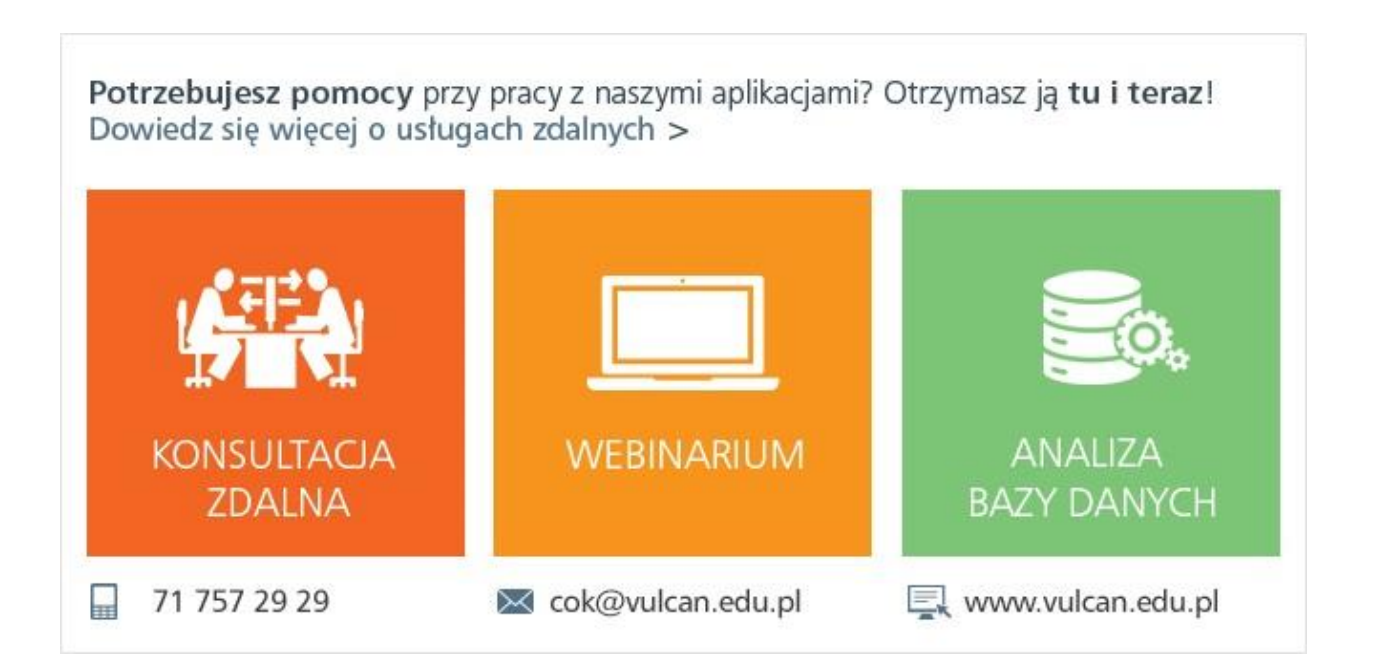

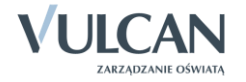

**www.vulcan.edu.pl**